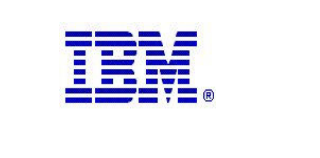

# **Example of the z/OS Load Balancing Advisor: Making External IP Load Balancers Sysplex Aware**

Enterprise Networking and Transformation Solutions, Raleigh

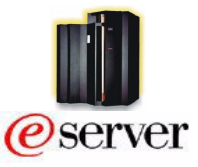

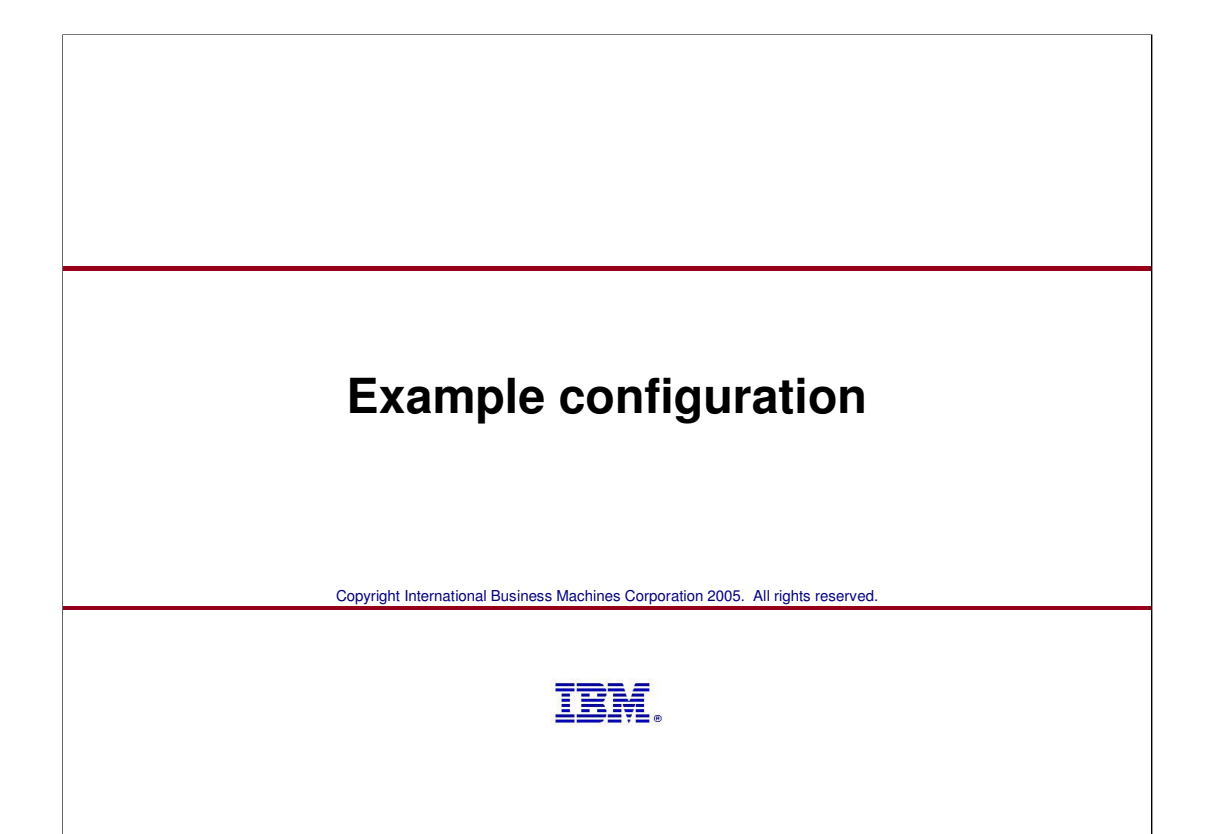

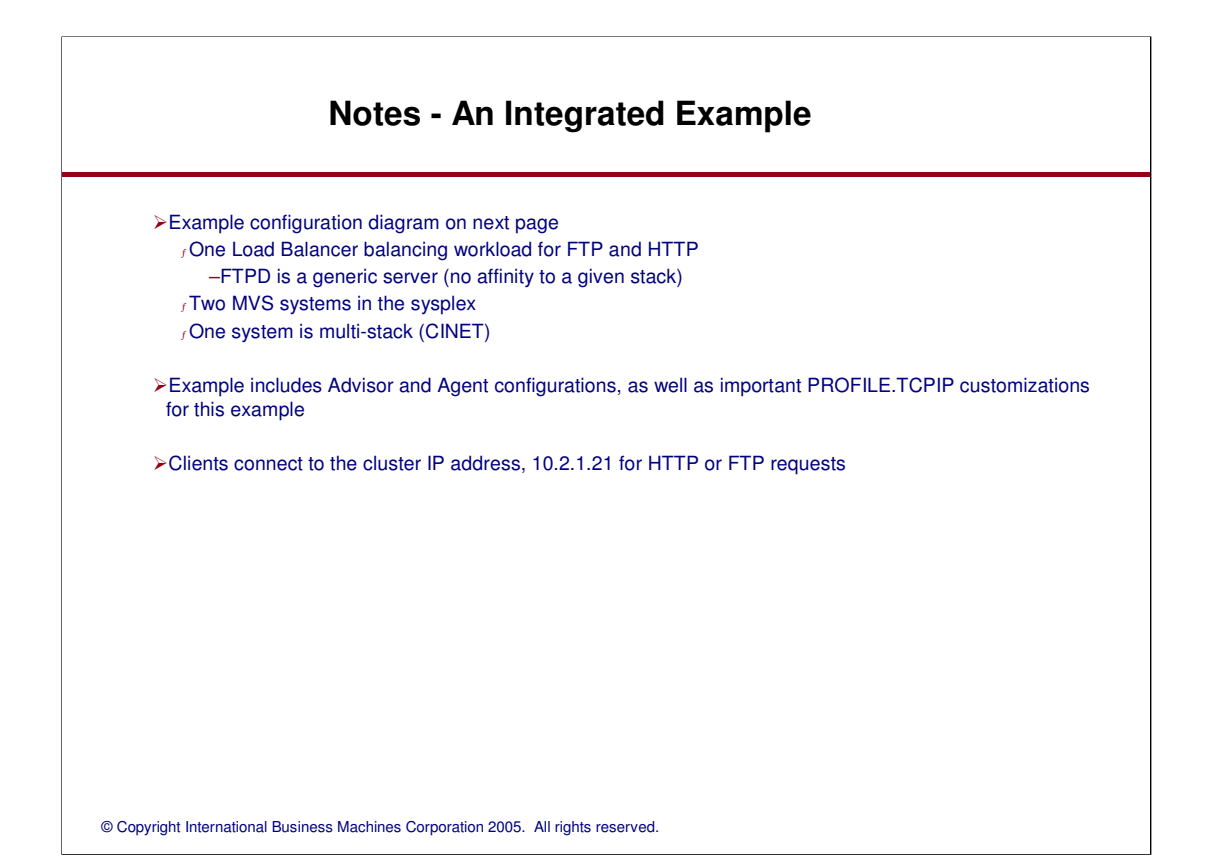

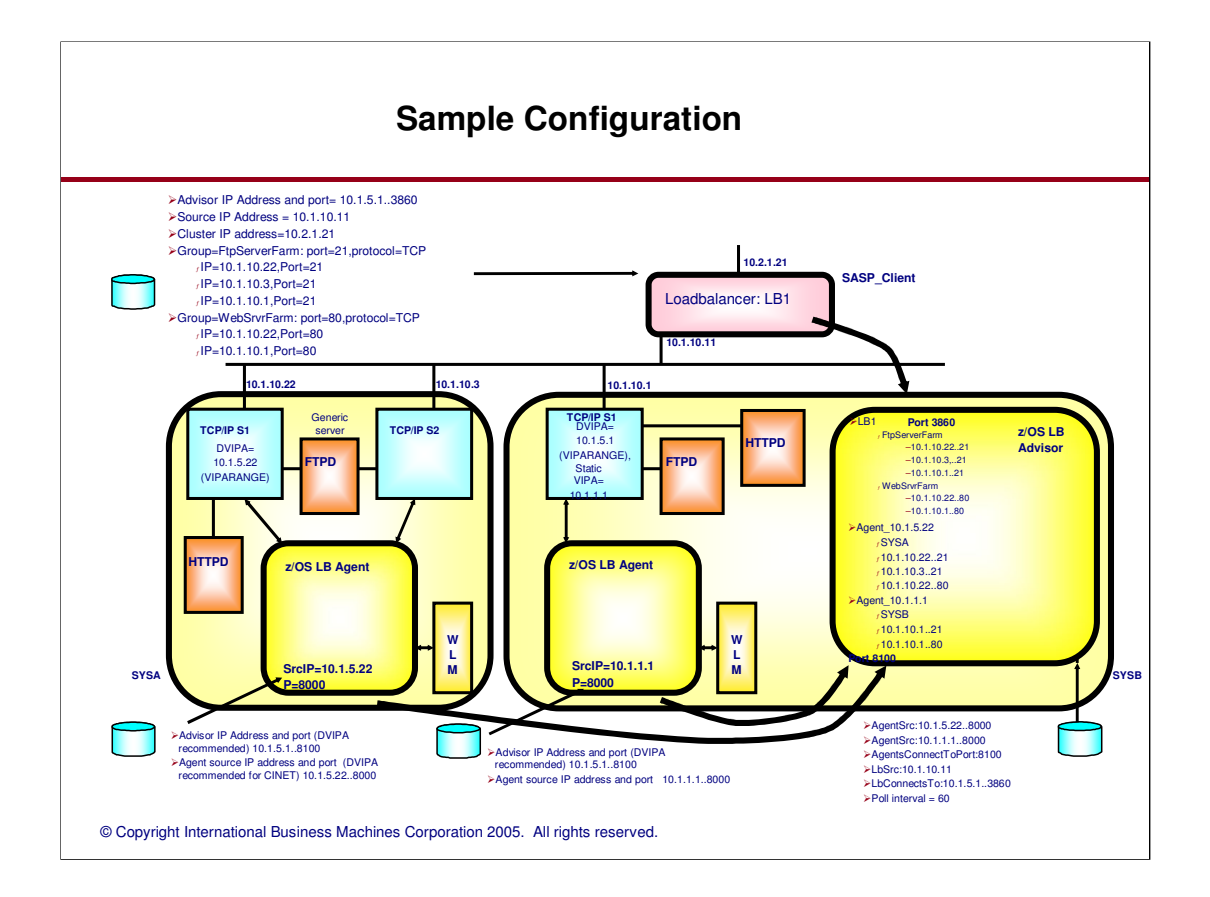

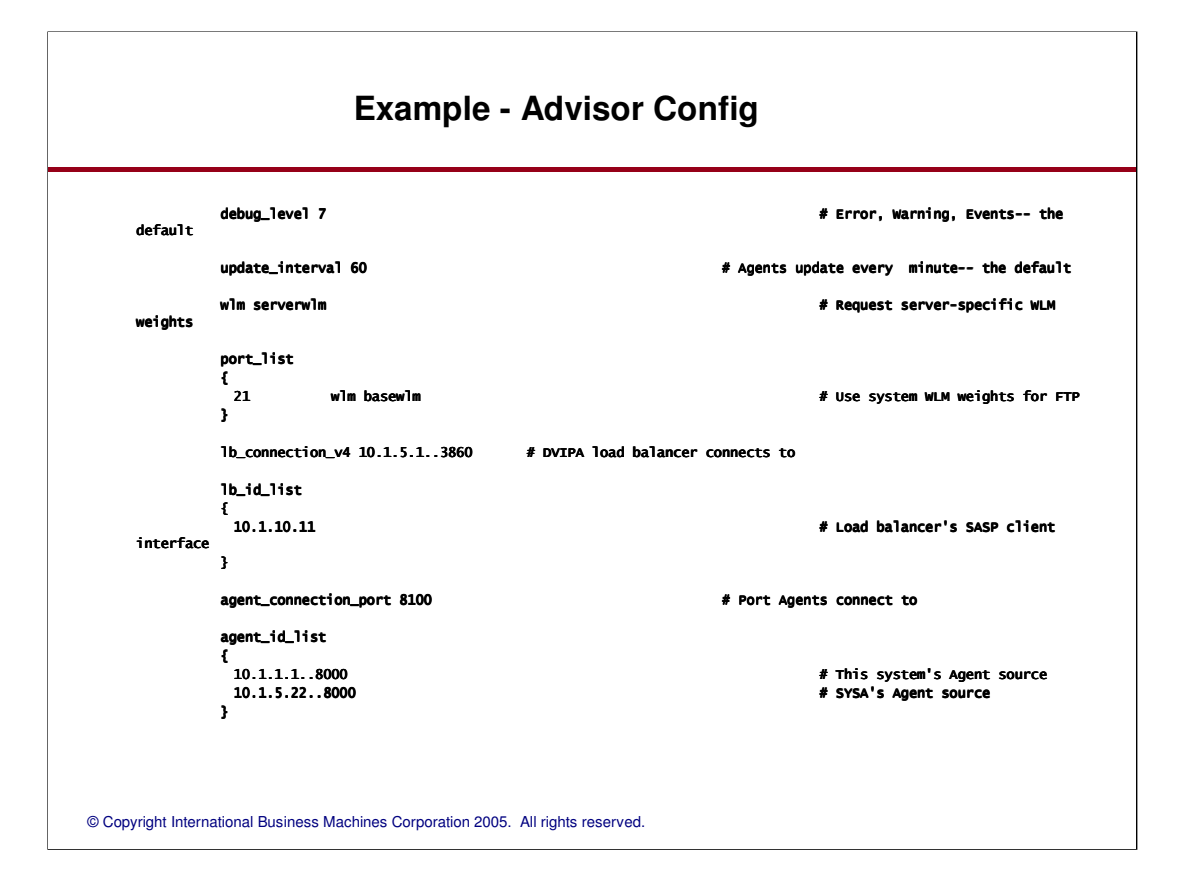

## **Example - Agent Config, "SYSB"**

debug\_level 7 # Error, Warning, Events

advisor\_id 10.1.5.1..8100 # DVIPA of Advisor Agent connects to

host\_connection 10.1.1.1..8000 # Source address and port this Agent # uses

to connect to the Advisor

## **Example - Agent Config, "SYSA"**

Events

advisor\_id 10.1.5.1..8100 # DVIPA of Advisor Agent advisor\_id 10.1.5.1..8100 # DVIPA of Advisor Agent connects to

uses to connect to the Advisor

debug\_level 7 # Error, Warning,

#

host\_connection 10.1.5.22..8000 # Source DVIPA and port this Agent

## **Example - TCP/IP Profile, Stack "S1" on "SYSB"**

```
VIPADYNAMIC
 ;Address LB & Agents use to reach Advisor fall into this subnet
 VIPARANGE DEFINE 255.255.255.0 10.1.5.0
ENDVIPADYNAMIC
DEVICE VIPA41 VIRTUAL 0 ; Static VIPA for Agent's source address
 LINK LVIPA41 VIRTUAL 0 VIPA41
 HOME 10.1.1.1 LVIPA41
PORT<br>3860 TCP LBADV
 3860 TCP LBADV ; SASP Workload Advisor (LB ; SASP Workload Advisor (LB connections) connections)
 8100 TCP LBADV ; SASP Workload Advisor (Ag ; SASP Workload Advisor (Agent connections) ent connections)
                                        8000 SASP Workload Agent (Advisor connection)
```
## **Example - TCP/IP Profile, Stack "S1" on "SYSA"**

#### VIPADYNAMIC

;Address Agent uses as source will fall into this subnet VIPARANGE DEFINE 255.255.255.0 10.1.5.0 ENDVIPADYNAMIC PORT<br>3860 TCP LBADV ; SASP Workload Advisor LB connections, ; in case Advisor is moved to this stack 8100 TCP LBADV ; SASP Workload Advisor Agent connections, ; in case Advisor is moved to this stack

8000 TCP LBAGENT ; SASP Workload Agent Advisor connection

## **Example - TCP/IP Profile, Stack "S2" on "SYSA"**

#### VIPADYNAMIC

;Address Agent uses as source will fall into this subnet VIPARANGE DEFINE 255.255.255.0 10.1.5.0 ENDVIPADYNAMIC PORT<br>3860 TCP LBADV ; SASP Workload Advisor LB connections, ; in case Advisor is moved to this stack 8100 TCP LBADV ; SASP Workload Advisor Agent connections, ; in case Advisor is moved to this stack

8000 TCP LBAGENT ; SASP Workload Agent Advisor connection

### **Trademarks and notices**

### > The following terms are trademarks or registered trademarks of International Business Machines Corporation in the United States or other countries or both:

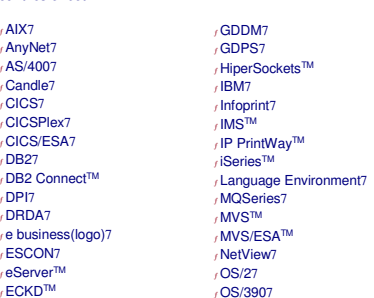

<sup>ƒ</sup>Parallel Sysplex7

 $f$ AIX7 <sup>ƒ</sup>AnyNet7 <sup>ƒ</sup>AS/4007 <sup>ƒ</sup>Candle7 <sup>ƒ</sup>CICS7 <sup>ƒ</sup>CICSPlex7 <sup>ƒ</sup>CICS/ESA7 <sup>ƒ</sup>DB27 <sub>/</sub> DB2 Connect™<br>, DPI7 <sup>ƒ</sup>DRDA7

<sub>∫</sub> eServer™<br>, ECKD™<br>, FFST™

<sub></sub>,PrintWay™<br>,PR/SM™ <sup>ƒ</sup> pSeries7 <sup>ƒ</sup>RACF7 <sup>ƒ</sup>RedbooksTM <sub>/</sub> Redbooks (logo)™<br><sub>/</sub> S/3907<br><sub>/</sub> System/3907<br><sub>/</sub> ThinkPad7 <sub>*r*</sub>Tivoli7<br>, Tivoli (logo)7<br>, VM/ESA7<br>, VSE/ESA™ <sup>ƒ</sup>VTAM7

 $f$ z/Architecture<sup>TM</sup>  $7$ z/OS7  $f$ z/VM7 <sup>ƒ</sup> zSeries7

<sup>ƒ</sup>WebSphere7 <sup>ƒ</sup> xSeries7

>Cisco, Cisco Systems, the Cisco Systems logo, Catalyst, and Cisco IOS are registered trademarks or trademarks of Cisco Systems, Inc. and/or its affiliates in the United States and certain other countries.